# GitHub, NPX, And the Grid Oh my! Jessie & Vedant

# IceCube Summer School 2024

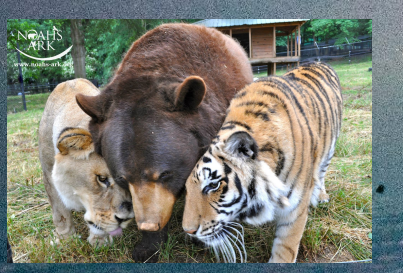

## *GitHub*

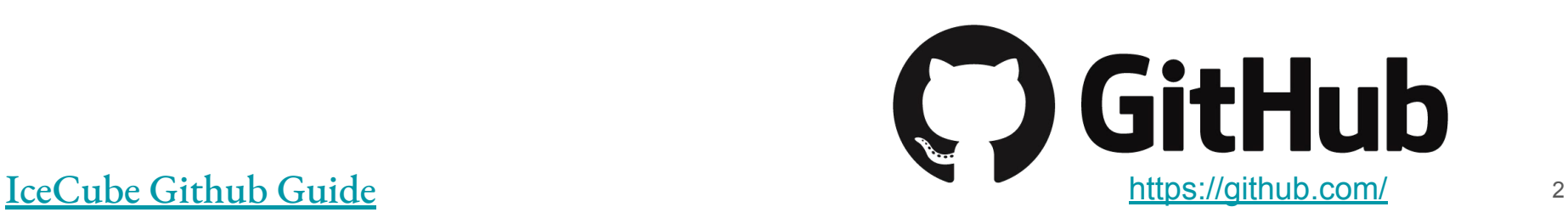

#### GitHub setup

- Create a free Github account (<https://github.com/>)
- To join the IceCube organization, you need to include:
	- Your full name in your GitHub account profile (J. Smith is OK)
	- Include your current institution in your account profile
	- Set up 2 factor authentication REQUIRED for the IceCube org on GitHub
- You can ask in #software or #icecube-it on Slack for an invite (we will do this as a group for Summer School!)
- **•** Take a look at the **IceCube Github Guide**

### Set up on your local computer or cobalt!

• You can install github on your computer

Linux: sudo apt-get install git

Mac: sudo port install git

- Also preinstalled on Cobalt (IceCube machines)
- Set your name and email for your command line client (replace stuff in quotes with your own):

```
git config --global user.name "First Last"
```

```
git config --global user.email "user@icecube.wisc.edu"
```
- Make sure this account is associated with your GitHub account (can have many!)
- Add and use your ssh keys
	- Nearly impossible to push commits with git on the command line otherwise
	- Follow instructions here: [generating ssh keys](https://docs.github.com/en/authentication/connecting-to-github-with-ssh/generating-a-new-ssh-key-and-adding-it-to-the-ssh-agent)

#### Do a first clone

- Go here: [https://github.com/jessiethw/summer\\_school\\_examples](https://github.com/jessiethw/summer_school_examples)
- Under the "Code" tab: copy the SSH link & type this into your terminal
	- git clone git@github.com:jessiethw/summer\_school\_examples

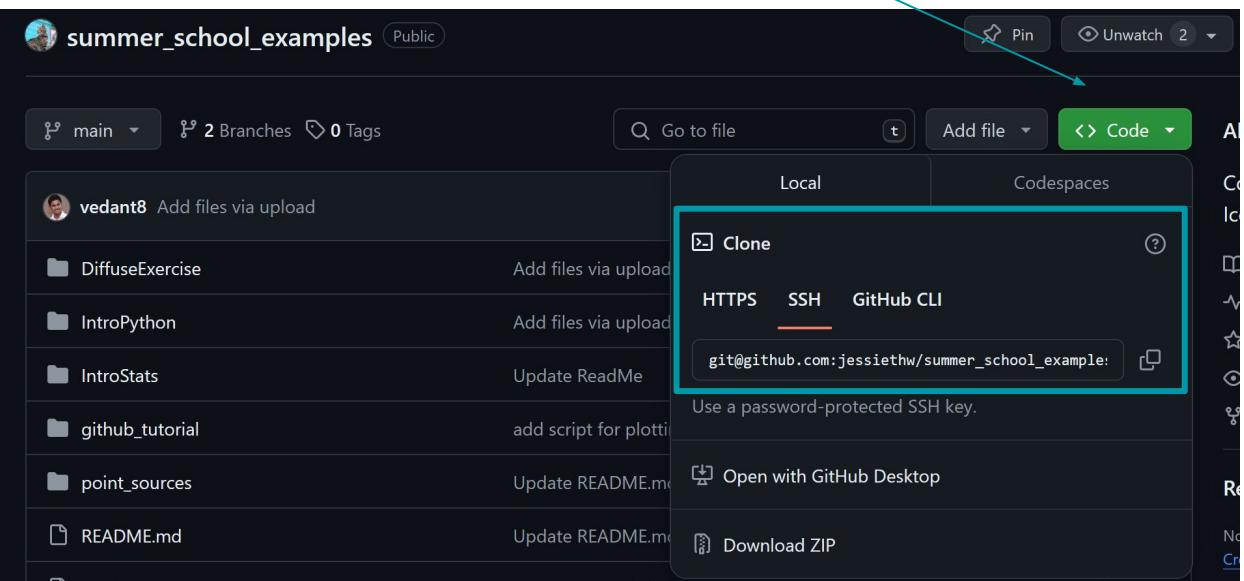

#### Make your branch

Create a new branch for yourself via the command line

git checkout -b <br />branchname>

Now you're on your own branch – make some changes (maybe change the readme? Or try out a notebook there). Then check the status (this will list any changed files)

git status

Add and commit files you've changed to your local branch

git add <filename>

```
git commit -m "my first commit"
```
A note about good commits: you should write a descriptive message, and make sure that the changes you've staged can be easily associated with a single commit (don't add too much for one commit!)

#### Pushing to a remote

It's good practice to pull before you push (sometimes the remote changes!)

git pull

Push your changes to the remote

git push

Once you've pushed all your changes, you can also open a pull request!

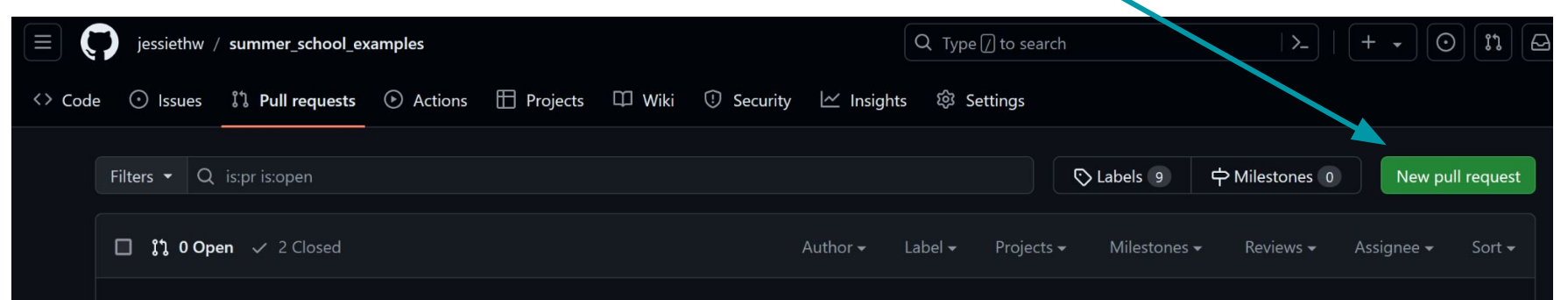

## *NPX*

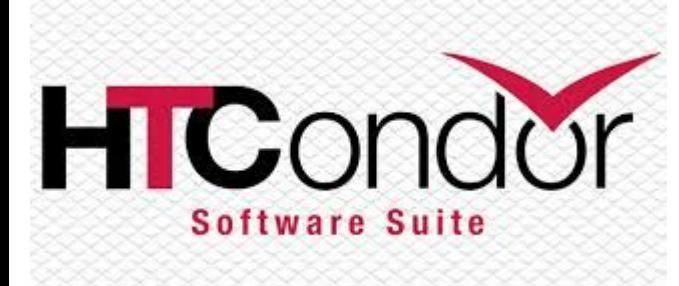

[hhttps://wiki.icecube.wisc.edu/index.php/Condor](https://wiki.icecube.wisc.edu/index.php/Condor)8

#### NPX setup

- Create an icetray python script to iterate over an i3 data file
	- Or swipe one!

"/home/vbasu/scripts/MCTreeReader\_2024SummerSchool.py"

- How do we run it? We specify an input, output and geometry GCD file
	- python /home/vbasu/scripts/MCTreeReader\_2024SummerSchool.py -i/data/ana/MESE/NuGen/SnowStorm/L3/L3\_NewIce\_022018\_016000.i3.zst -o /\$HOME/testoutput
		- -g/cvmfs/icecube.opensciencegrid.org/data/GCD/GeoCalibDetectorStatus\_AVG \_55697-57531\_PASS2\_SPE\_withScaledNoise.i3.gz

Create a shell script

#!/bin/bash

#prep inputs

input=\$1

output=\$2

GCD\_file=\$3

#setup env

source /home/vbasu/test/testdev\_sh.sh

eval `/cvmfs/icecube.opensciencegrid.org/py3-v4.1.1/setup.sh`

export HDF5\_USE\_FILE\_LOCKING='FALSE'

#run job

 /cvmfs/icecube.opensciencegrid.org/users/vbasu/meta-projects/combo3/build/env-shell.sh python /home/vbasu/scripts/CorsikaShowerReader.py -i \${input} -o \${output} -g \${GCD\_file}

Create a submit script

```
should_transfer_files = YES
transfer input files =SummerSchool24.sh
# # but do not try to copy outputs back (see: https://htcondor-wiki.cs.wisc.edu/index.cgi/tktview?tn=3081)
+TransferOutput=""
executable =SummerSchool24.sh
```

```
output = /scratch/${USER}/SummerSchool24.out
error = /scratch/${USER}/SummerSchool24.err
log = /scratch/${USER}/SummerSchool24.log
```

```
universe = vanilla
notification = never
Requirements = (OpSysMajorVer == 7 || OSGVO OS VERSION == 7)+SingularityImage="/cvmfs/singularity.opensciencegrid.org/opensciencegrid/osgvo-el7:latest"
```

```
request_memory = (NumJobStarts is undefined) ? 2 * pow(2, 10) : 2048 * pow(2, NumJobStatus + 1)periodic_release = (HoldReasonCode =?= 21 && HoldReasonSubCode =?= 1001) || HoldReasonCode =?= 21
periodic_remove = (JobStatus =?= 5 && (HoldReasonCode =!= 34 && HoldReasonCode =!= 21)) || (RequestMemory > 13192)
```

```
arguments = $(infile) $(outfile) $(gcd)$queue and the state of the state of the state of the state of the state of the state of the state of the state of the state of the state of the state of the state of the state of the state of the state of the state of the
```
Bonus points: Create a DAG!

JOB SummerSchool\_020904\_000000\_reader SummerSchool24.sub

VARS SummerSchool\_020904\_000000\_reader infile="/data/sim/IceCube/2016/filtered/level2/CORSIKA-in-ice/20904/0000000-0000999/Level2\_IC86.2016\_corsika.020904.000000.i3.zst" outfile="/home/\${USER}/L2\_020904\_000000" gcd="/cvmfs/icecube.opensciencegrid.org/data/GCD/GeoCalibDetectorStatus\_AVG\_55697-57531\_PASS2\_SPE\_withScaledNoise.i3.gz" filenum="020904\_000000"

Retry SummerSchool\_020904\_000000\_reader 2

submitter ~ \$ condor submit SummerSchool24.sub

Submitting job(s).

1 job(s) submitted to cluster 12898721.

submitter ~ \$ condor submit dag SummerSchool24.dag

-----------------------------------------------------------------------

Renaming rescue DAGs newer than number 0

File for submitting this DAG to HTCondor : SummerSchool24.dag.condor.sub

Log of DAGMan debugging messages : SummerSchool24.dag.dagman.out

Log of HTCondor library error messages : SummerSchool24.dag.lib.err

```
Log of the life of condor dagman itself : SummerSchool24.dag.dagman.log
```
Submitting job(s).

1 job(s) submitted to cluster 210840367.

- 
- 
- Log of HTCondor library output : SummerSchool24.dag.lib.out
	-
	-

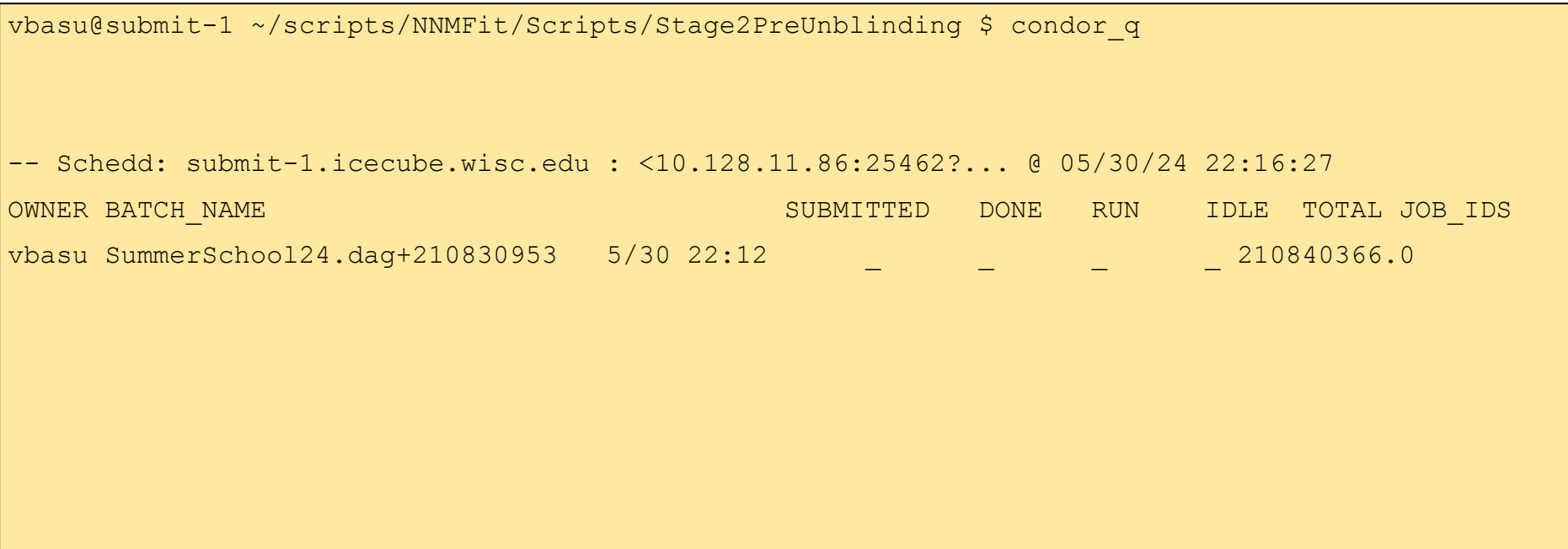

# *Grid*

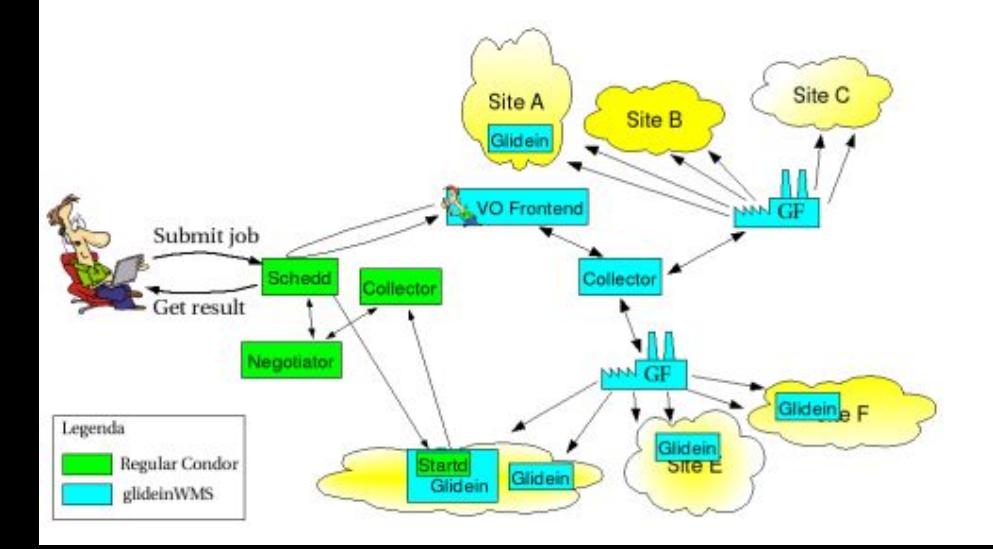

[https://wiki.icecube.wisc.edu/index.php/User\\_CVMFS](https://wiki.icecube.wisc.edu/index.php/User_CVMFS)

## Grid Setup

- Set up [a proxy certificate](https://wiki.icecube.wisc.edu/index.php/OSG_certs#Preparing_Your_Certificate_For_Use_In_The_Grid)
- Remote sites do not have access to software in /home or /data/user
- Need to add software to user CVMFS, a remote filesystem which is accessible to Grid sites
- Data files can be transferred using GridFTP or HTTP

#### User CVMFS

- For config files and scripts: From Cobalt, anything written to /net/cvmfs\_users/\$USER is synced to CVMFS every hour, so should appear in CVMFS within 2 hours. Each user has 10GB of space, so this typically isn't enough for all your data.
- For Software:
	- Make the software portable, by building in sub-2's scratch.
	- Use a singularity container to stage the installation i.e. Make the scripts think they are in the /cvmfs/icecube.opensciencegrid.org/users/USERNAME folder, and not in /net/cvmfs\_users/USERNAME:

### Accessing IceTray on the Grid

● The following example builds a release candidate of icetray on local scratch against the py3-v4.1.1 toolset and installs the built metaproject to USERNAME's CVMFS staging area.

```
eval $(/cvmfs/icecube.opensciencegrid.org/py3-v4.1.1/setup.sh)
cd /scratch/USERNAME
mkdir icetray; cd icetray
git clone -b v1.3.0-beta.0 git@github.com:icecube/icetray.git src
mkdir build; cd build
cmake ../src -DCMAKE INSTALL PREFIX=/net/cvmfs users/USERNAME/icetray/v1.3.0-beta.0
-DCMAKE_BUILD_TYPE=Release
nice make -kj16
make install
```
Once the staging area is published, you can enter the metaproject environment with

/cvmfs/icecube.opensciencegrid.org/users/USERNAME/icetray/v1.3.0-beta.0

#### Accessing IceTray on the Grid

Building IceTray in singularity

```
singularity exec -B /tmp:/tmp -B /cvmfs:/cvmfs -B
/net/cvmfs_users/$USER:/cvmfs/icecube.opensciencegrid.org/users/$USER -c 
/cvmfs/singularity.opensciencegrid.org/opensciencegrid/osgvo-el7:latest bash
```

```
cd /cvmfs/icecube.opensciencegrid.org/users/$USER
mkdir metaproject
```

```
cd metaproject
cp -r /data/user/$USER/icetray-src/ src
mkdir build
```

```
cd build
```

```
eval `/cvmfs/icecube.opensciencegrid.org/PYTHON-VERSION/setup.sh`
cmake -DCMAKE BUILD TYPE=Release
/cvmfs/icecube.opensciencegrid.org/users/USERNAME/metaproject/src
```

```
make -<sub>i</sub> 8
```
#### Grid Submit files

```
# The executable itself will always be staged if the node is on a different filesystem.
```

```
should transfer files = YES
```

```
transfer input files =script.py
```

```
# # but do not try to copy outputs back 
(see:https://htcondor-wiki.cs.wisc.edu/index.cgi/tktview?tn=3081)
```

```
+TransferOutput=""
```

```
executable =script.py
```

```
output = /scratch/$USER/script.out
```

```
error = /scratch/$USER/script.err
```

```
log = /scratch/$USER/script.log
```

```
universe = vanilla
```

```
notification = never
```

```
+OriginalTime = 21600
```

```
Requirements = HAS CVMFS icecube opensciencegrid org && ((OpSysMajorVer =?= 7)||(OSG OS VERSION ==
"7")) \&\&\& (GLIDEIN Site = \overline{!} = "Nebraska")
+SingularityImage="/cvmfs/singularity.opensciencegrid.org/opensciencegrid/osgvo-el7:latest"
```
20

```
request memory = 6GB
```

```
arguments = -i$(infile) -o$(outfile) -q$(gcd) -f$(grid)
```

```
use x509userproxy=true
```
#### Grid Submit files

```
# The executable itself will always be staged if the node is on a different filesystem.
```

```
should transfer files = YES
```

```
transfer input files =script.py
```

```
# # but do not try to copy outputs back 
(see:https://htcondor-wiki.cs.wisc.edu/index.cgi/tktview?tn=3081)
```

```
+TransferOutput=""
```

```
executable =script.py
```

```
output = /scratch/$USER/script.out
```

```
error = /scratch/$USER/script.err
```

```
log = /scratch/$USER/script.log
```

```
universe = vanilla
```

```
notification = never
```

```
+OriginalTime = 21600
```

```
Requirements = HAS CVMFS icecube opensciencegrid org && ((OpSysMajorVer =?= 7)||(OSG OS VERSION ==
"7")) \&\&\& (GLIDEIN Site = \overline{!} = "Nebraska")
+SingularityImage="/cvmfs/singularity.opensciencegrid.org/opensciencegrid/osgvo-el7:latest"
```

```
request memory = 6GB
```

```
arguments = -i$(infile) -o$(outfile) -q$(gcd) -f$(grid)
```

```
use x509userproxy=true
```
#### Grid Computing - Data Transfer GridFTP file transfer - the old way of handling large data

#!/bin/bash

set -e

eval \$(/cvmfs/icecube.opensciencegrid.org/py3-v4.2.1/setup.sh)

 $infile = $1$ 

shift;

outfile = \$1

shift;

echo "transferring input \$infile"

globus-url-copy gsiftp://gridftp.icecube.wisc.edu/\$infile file:/\$PWD/infile

echo "running program" \$SROOT/metaprojects/icetray/v1.5.1/env-shell.sh python physics.py infile outfile \$@

echo "transferring output \$outfile" globus-url-copy file:/\$PWD/outfile gsiftp://gridftp.icecube.wisc.edu/\$outfile

echo "Job complete!"

```
transfer input files = physics.py, x509transfer output files =
arguments = /data/user/me/my_file.i3 
/data/user/me/out_file.i3 --prog args
```
dschultz@sub-2 \$ grid-proxy-init -valid 24:0 -out x509 Your identity: /DC=org/DC=cilogon/C=US/O=University of Wisconsin-Madison/CN=David Schultz B47305562 Enter GRID pass phrase for this identity: Creating proxy

............................................................................................ ............................................................................................

....... Done Your proxy is valid until: Thu Jun 8 21:22:03 2023

dschultz@sub-2 \$ condor\_submit job.sub

#### Grid Computing - Data Transfer GridFTP file transfer - the old way of handling large data

```
gridftp=bool(options.GridFTP)
if gridftp==True:
   grid = 'gsiftp://gridftp-users.icecube.wisc.edu'
   outfile = grid+options.OUTPUT
   gcdFile=options.GCD
   infiles=[options.GCD, grid+options.INPUT]
```

```
if gridftp==True:
   tray.context['I3FileStager'] = dataio.get_stagers()
```

```
 tray.AddModule('I3Reader', 'reader', FilenameList=infiles)
 print ("Reading input file...", grid+options.INPUT)
```
else:

```
 tray.AddModule('I3Reader', 'reader', FilenameList=[options.GCD, 
infile])
```

```
 print ("Reading input file...", options.INPUT)
```

```
transfer input files = physics.py, x509transfer output files =
arguments = /data/user/me/my file.i3/data/user/me/out_file.i3 --prog args
```
dschultz@sub-2 \$ grid-proxy-init -valid 24:0 -out x509 Your identity: /DC=org/DC=cilogon/C=US/O=University of Wisconsin-Madison/CN=David Schultz B47305562 Enter GRID pass phrase for this identity: Creating proxy

............................................................................................ ............................................................................................

....... Done Your proxy is valid until: Thu Jun 8 21:22:03 2023

dschultz@sub-2 \$ condor\_submit job.sub

## Grid Computing - Data Transfer

3. HTTP file transfer - the **new** way of handling large data

```
# required lines for http transfers
use oauth services = icecube
icecube_oauth_permissions_myjobs = offline_access
```

```
transfer input files =physics.py,icecube.myjobs+https://data.icecube.aq/data/user/me/my_input.i3
transfer output files = out.hdf5
transfer output remaps = "out.hdf5 =
icecube.myjobs+https://data.icecube.aq/data/user/me/out.$(ClusterId).$(ProcId).hdf5"
```
dschultz@sub-2:~\$ condor\_submit job.sub Submitting job(s) Hello, dschultz. Please visit: http://localhost:22280/key/5b2dfca80ec4b5ebce55c40b114c40ab57290 3171e37efba065de29a2789999e

After logging in, condor submit will work

**HTCondor Credential Manager** 

#### **Service Providers**

Logging into the below service providers allows HTCondor to manage the credentials for those providers. HTCondor can then read & write into the resources provided by these service providers.

 $\equiv$ 

icecube myjob Login

Login